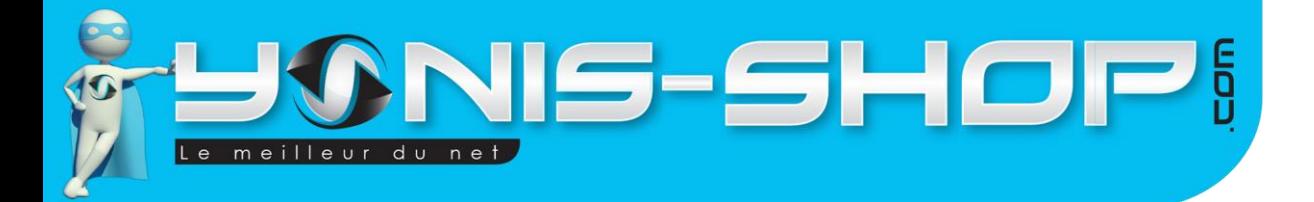

# **MODE D'EMPLOI MINI TRACEUR GPS TRACKER GPRS MICRO ESPION GSM TÉLÉSECOURS SOS NOIR**

**RÉF. : Y-tgps3**

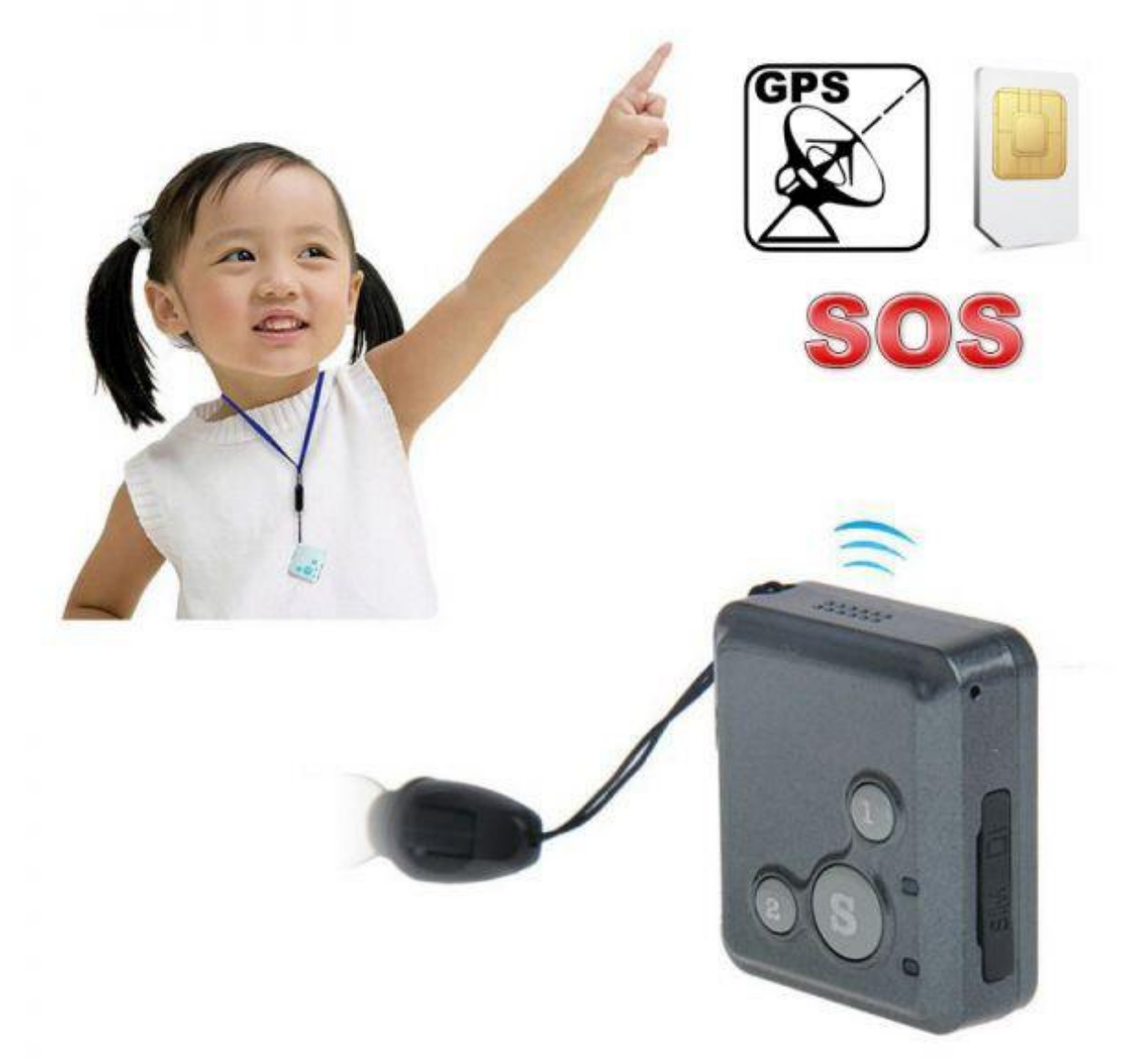

N'hésitez pas à nous contacter au 05.56.34.86.31 pour la moindre question. Si tout est ok, alors évaluez nous sur le site où vous avez passé votre commande :) Retrouvez nous sur les réseaux sociaux et partagez vos expériences, photos, vidéos :

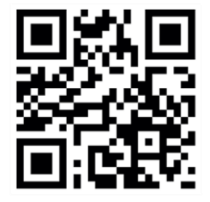

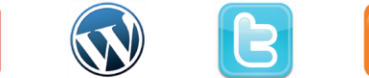

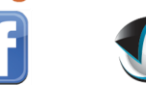

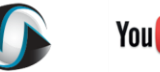

Dailymat

**You Tube** 

Yonis Distribution BP 60059 33166 Saint Medard en Jalles CEDEX - 05 56 34 86 31 RCS BORDEAUX 527861942

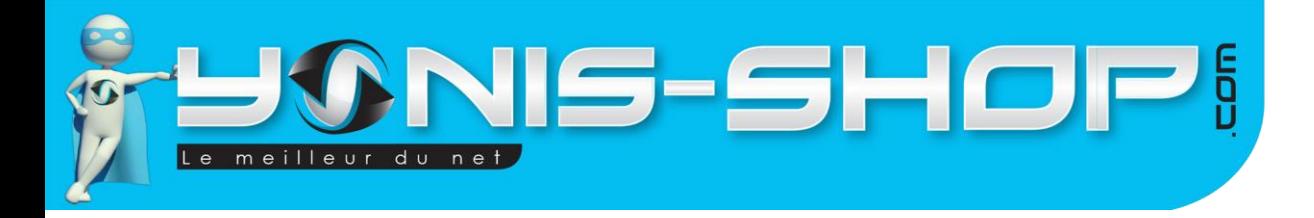

**Nous vous remercions d'avoir commandé sur Yonis-shop.com. Pour toutes questions relatives à cet article, nous vous invitons à nous contacter :**

> **- Via le formulaire de contact sur www.yonis-shop.com - Via le site de votre achat (Ebay, Amazon, Cdiscount...Etc.) - Par mail à contact@yonis-shop.com - Par téléphone au 05 56 34 86 31 de 10h00 à 19h00**

# **MODE D'EMPLOI MINI TRACEUR GPS TRACKER GPRS MICRO ESPION GSM TÉLÉSECOURS SOS NOIR**

# **RÉF. : Y-tgps3**

## **SOMMAIRE**

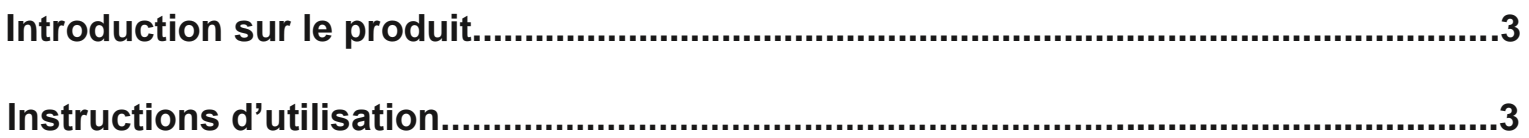

Yonis Distribution BP 60059 33166 Saint Medard en Jalles CEDEX - 05 56 34 86 31 RCS BORDEAUX 527861942

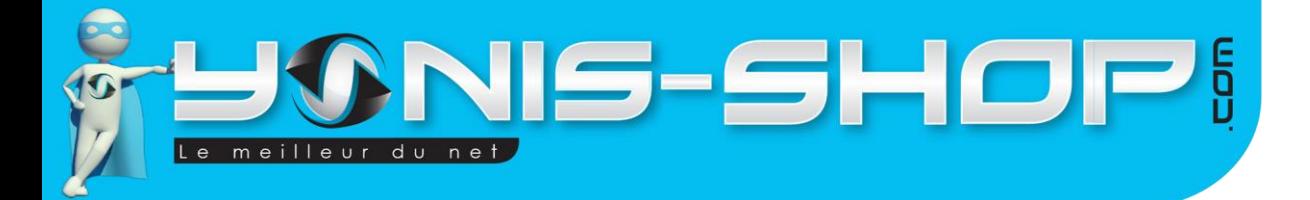

# **Présentation du Traceur**

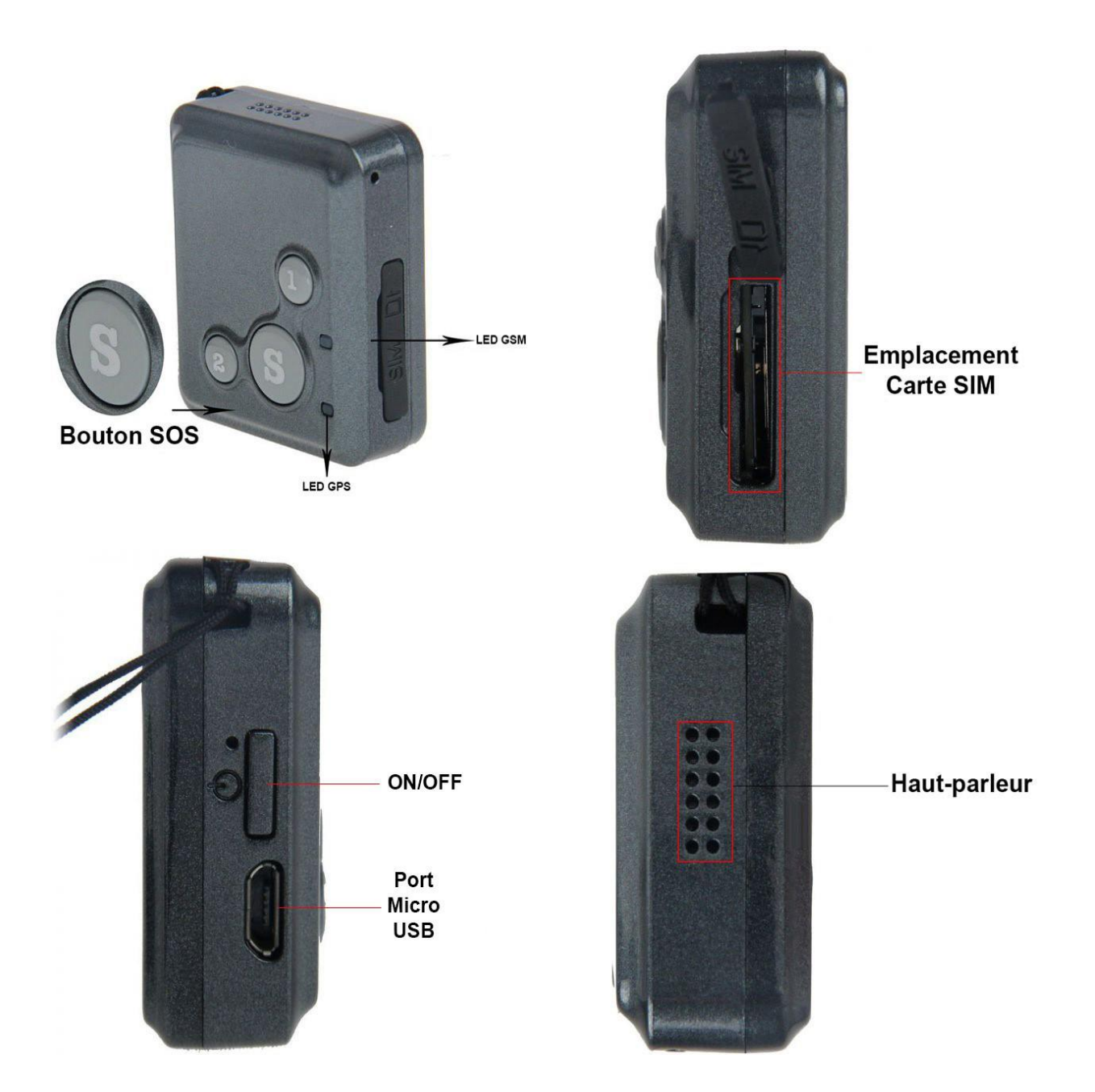

Yonis Distribution BP 60059 33166 Saint Medard en Jalles CEDEX - 05 56 34 86 31 RCS BORDEAUX 527861942

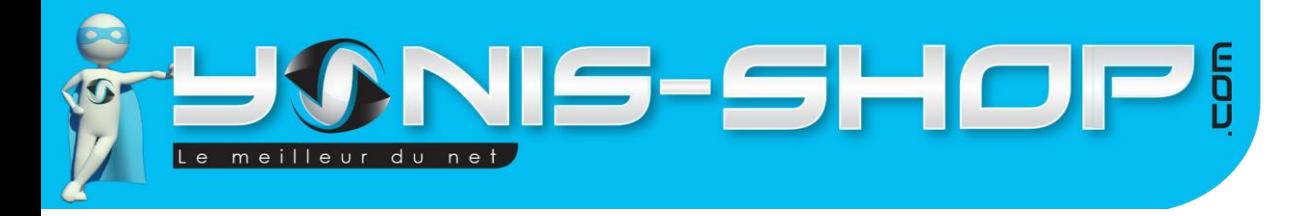

# **I - Introduction sur le Traceur**

Ce petit Traceur GPS dispose de différentes fonctions. Elles seront reprises en détails au travers de ce mode d'emploi réalisé par nos équipes techniques.

Ses différentes fonctions sont les suivantes :

- Localisation instantanée par SMS
- SOS
- Téléphone (Possibilité de dialogue avec le porteur du traceur) Micro GSM, écoute silencieuse

# **II - Instruction d'utilisation**

### **A - Recharger la batterie**

Lors de la première utilisation de votre traceur, il vous faudra recharger sa batterie pendant environ 4 heures d'affilées afin de vous assurer que celui-ci disposera de suffisamment de batterie pour les manipulations et le bon fonctionnement des procédures indiquées dans ce mode d'emploi. Pour recharger celle-ci, munissezvous de votre traceur, de son câble USB-Micro USB ainsi que de son chargeur secteur. Connectez votre traceur à son chargeur et branchez le tout sur une prise classique. Votre traceur peut s'allumer et une musique retentit. Laissez alors votre traceur durant les 4 heures indiquées. Une fois les 4 heures écoulées, débranchez celui-ci de la prise secteur. Il sera alors opérationnel.

# **B - Insertion d'une carte Micro SIM dans le traceur**

Attention : Ce traceur nécessite une carte SIM de format Micro SIM ! Si vous disposez d'une carte SIM classique il vous sera nécessaire de la réduire à la taille de Micro SIM. Sinon vous pouvez effectuer une demande auprès de votre opérateur pour recevoir une carte de format MICRO SIM. Si votre carte SIM est neuve, la découpe au format Micro SIM est normalement déjà prévue, il vous suffira de la détacher.

Avant d'insérer une carte Micro SIM dans ce traceur GPS, il faut vous assurer de plusieurs points :

- Veillez à ce que la carte Micro SIM insérée dans ce traceur aie le **code PIN DÉSACTIVÉ (PAS 0000, AUCUN CODE !)**. Pour désactiver ce code PIN, il vous suffit d'insérer la carte Micro SIM dans un téléphone et de le désactiver via les paramètres de votre téléphone.

ACTIVEZ les données cellulaires ! Pour ce faire, insérez votre carte Micro SIM dans un téléphone, envoyez un SMS et passez un appel (L'appel doit être décroché). Ces opérations activeront les données cellulaires et seront un test de fonctionnement de votre carte Micro SIM.

Yonis Distribution BP 60059 33166 Saint Medard en Jalles CEDEX - 05 56 34 86 31 RCS BORDEAUX 527861942

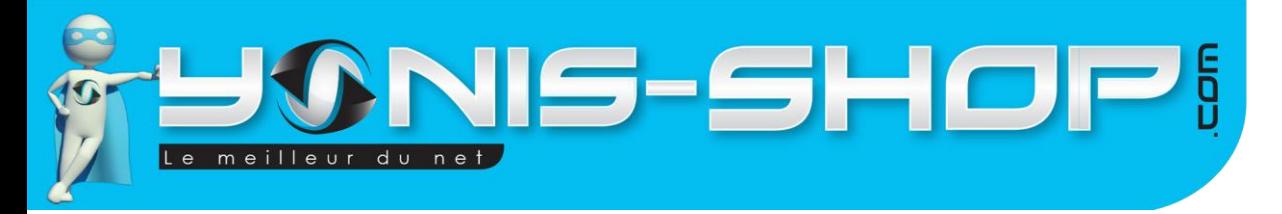

Une fois ces opérations effectuées, insérez la carte Micro SIM dans le traceur à l'emplacement prévu à cet effet.

# **C - Allumer / Éteindre votre traceur GPS**

Pour allumer votre traceur GPS, appuyez simplement sur le bouton ON/OFF jusqu'à ce qu'une petite musique retentisse. Les LED présentes sur la face avant de celui-ci doivent s'allumer et clignoter. Votre traceur est mis en marche et recherche un signal GPS et GSM.

Pour éteindre votre traceur, il vous suffit d'appuyer une nouvelle fois sur le bouton ON/OFF. Une nouvelle musique retentit, les LEDs s'éteignent, votre traceur est maintenant éteint.

## **D - Définir un utilisateur par défaut**

Pour utiliser ce traceur, vous devez définir un numéro de téléphone portable (Celui qui sera principalement utilisé) comme administrateur. Cet administrateur aura tous les pouvoirs au niveau des commandes.

Pour définir un administrateur par défaut, veuillez suivre la procédure suivante :

Allumez votre traceur. Patientez quelques minutes (1 à 2 minutes) que la LED GSM (LED Bleue) clignote rapidement et brièvement. Cette LED vous indiquera alors que votre traceur capte le signal réseau de votre opérateur et sera opérationnel à recevoir vos commandes SMS.

Une fois la LED fixe, envoyez par SMS le code suivant :

### **123456,sos1,0601020304#**

**123456** : Mot de passe par défaut du traceur

**sos1** : Commande pour définir un numéro administrateur

**0601020304** : Numéro de téléphone qui sera défini comme administrateur. Même si vous envoyez le SMS avec ledit numéro, entrez quand même ce numéro dans le corps du SMS.

**#** : Dernier caractère obligatoire pour que la commande soit valide.

Attention : Dans la saisie de votre SMS, n'oubliez pas de mettre les virgules comme indiquée. Sans les virgules, le code ne sera pas pris en compte par le traceur et l'opération ne fonctionnera pas ! N'oubliez pas également le # final, sans celui-ci, le message ne sera pas pris en compte.

### **E - Régler les messages de votre Traceur en Français**

Lors de la configuration de votre numéro administrateur, vous avez reçu un SMS en Chinois ou en Anglais. Ce traceur peut être réglé pour vous envoyer des SMS de réponse en Français. Pour ce faire, envoyez simplement par SMS le code suivant :

Yonis Distribution BP 60059 33166 Saint Medard en Jalles CEDEX - 05 56 34 86 31 RCS BORDEAUX 527861942

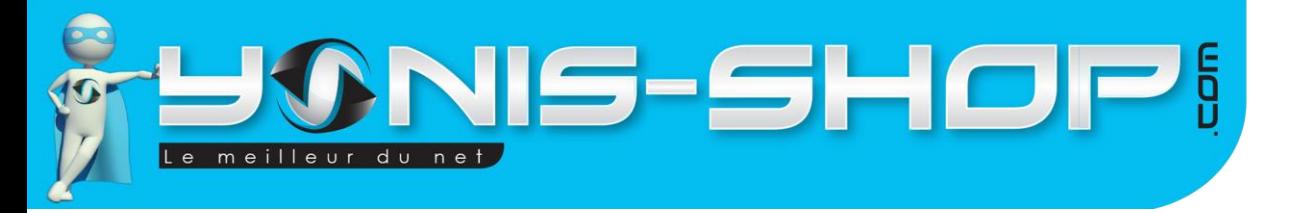

#### **lag,3#**

Attention : Lors de la saisie de ce code, veillez à ce que le « l » soit bien en minuscule, n'oubliez pas la virgule et le dièse à la fin de votre SMS. Le traceur doit vous répondre un SMS de ce type :

#### **«Langue a été basculée vers le fran?ais.»**

Tous les messages que vous recevrez désormais seront écrits en Français.

#### **F - Localisation instantanée de votre Traceur**

Pour recevoir la position de votre traceur, envoyez le SMS suivant : **dw#** Votre traceur vous répond ensuite un SMS. Vous pourrez recevoir deux types de SMS.

#### **1 er type de SMS : Localisation par les réseaux GSM**

Si votre traceur ne capte pas de signal GPS, il vous enverra sa position qui sera définie par les réseau téléphoniques. Cette localisation sera bien moins précise que par GPS. Le SMS sera de ce type :

«LBS: Unamed Road, 75000 Paris, France, http://www.gps123.org/MapbyDevice.aspx?lan=engUS&Lat=00.00000&lng=-0.00000»

Le SMS reçu se décomposera alors de la manière suivante :

**LBS** : Vous indique que votre traceur vous donne sa position via les réseaux mobiles et qu'il ne capte pas de réseau GPS.

**Unamed Road, 75000 Paris, France** : Vous indique où il se trouve de manière textuelle.

**Http://www.gps123.org/[...]** : Ceci est un lien qui vous amènera directement sur une carte (Type google maps) pour avoir un visuel de la position de votre traceur. Si vous utilisez un smartphone, en cliquant sur ce lien vous aurez accès directement au site.

Sinon, vous pourrez simplement, via un navigateur internet sur un ordinateur, vous rendre sur Google Maps par exemple. Une fois sur le site de Google maps, vous allez pouvoir entrer les coordonnées (latitude et longitude) fournies par SMS par votre traceur. Ces infos sont les nombres inscrits après «&Lat=» et «&lng=» Dans la barre de recherche, entrez les premiers nombres puis séparez par une virgule, entrez les seconds nombres.

#### Exemple de coordonnées : **47.23658,-6.03256**

N'oubliez pas la virgule de séparation des coordonnées, et ne mettez aucun espace entre la virgule et les nombres. Si vos coordonnées ont un point de séparation, il vous faut aussi le saisir. Une fois votre saisie effectuée correctement, appuyez sur Entrée, sur votre clavier.

Yonis Distribution BP 60059 33166 Saint Medard en Jalles CEDEX - 05 56 34 86 31 RCS BORDEAUX 527861942

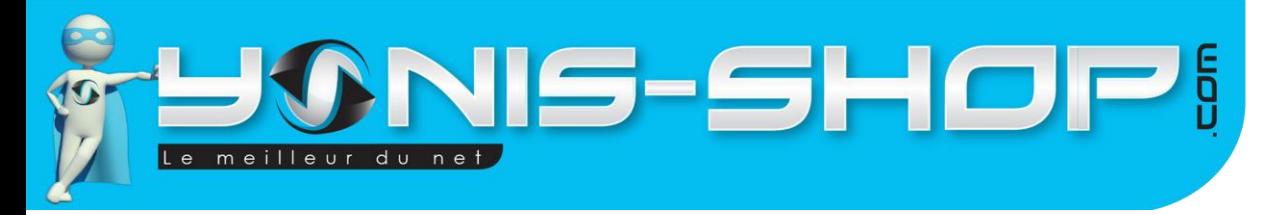

Vous aurez alors un visuel de la position de votre traceur directement sur la carte de Google Maps.

# **2 ème type de SMS : Localisation par les Satellites GPS**

Si votre traceur capte un signal GPS, il vous enverra sa position qui sera définie par les satellites de position GPS. Cette localisation sera bien plus précise que par GSM. Le SMS sera de ce type :

«GPS : Avenue des Champs Elysées, 75008 Paris, France, http://www.gps123.org/MapbyDevice. aspx?lan=eng-US&Lat=48.869774&lng=2.308207»

Le SMS reçu se décomposera alors de la manière suivante :

**GPS** : Vous indique que votre traceur vous informe de sa position qui est définie par les réseaux satellites GPS.

**Avenue des Champs Elysées, 75008 Paris, France** : Vous indique l'adresse exacte (A quelques mètres près) où se trouve votre traceur GPS. Plus la zone sera couverte par les satellites GPS, plus la précision sera accrue. En zone rurale, le positionnement par GPS sera moins précis que dans une zone urbaine ou une métropole.

**Http://www.gps123.org/[...]** : Ceci est un lien qui vous amènera directement sur une carte (Type google maps) pour avoir un visuel de la position de votre traceur. Si vous utilisez un smartphone, en cliquant sur ce lien vous aurez accès directement au site.

Sinon, vous pourrez simplement, via un navigateur internet sur un ordinateur, vous rendre sur Google Maps par exemple. Une fois sur le site de Google maps, vous allez pouvoir entrer les coordonnées (latitude et longitude) fournies par SMS par votre traceur. Ces informations sont les nombres inscrits après «&Lat=» et «&lng=» Dans la barre de recherche, entrez les premiers nombres puis séparez par une virgule, entrez les seconds nombres.

#### Exemple de coordonnées : **48.869774,2.308207**

N'oubliez pas la virgule de séparation des coordonnées, et ne mettez aucun espace entre la virgule et les nombres. Si vos coordonnées ont un point de séparation, il vous faut aussi le saisir. Une fois votre saisie correctement effectuée, appuyez sur Entrée, sur votre clavier.

Vous aurez alors un visuel de la position de votre traceur directement sur la carte de Google Maps.

# **G - Mode SOS**

Ce traceur GPS dispose d'une fonction, dite SOS. C'est à dire que vous pouvez enregistrer des numéros de téléphone pour que, lors de la pression durant 5 secondes, sur le bouton S du traceur, celui-ci envoi un SMS avec la position accompagné du message « SOS ». Ensuite le traceur appelle directement le ou les numéros concernés. Vous avez la possibilité d'enregistrer jusqu'à 5 numéros SOS.

Yonis Distribution BP 60059 33166 Saint Medard en Jalles CEDEX - 05 56 34 86 31 RCS BORDEAUX 527861942

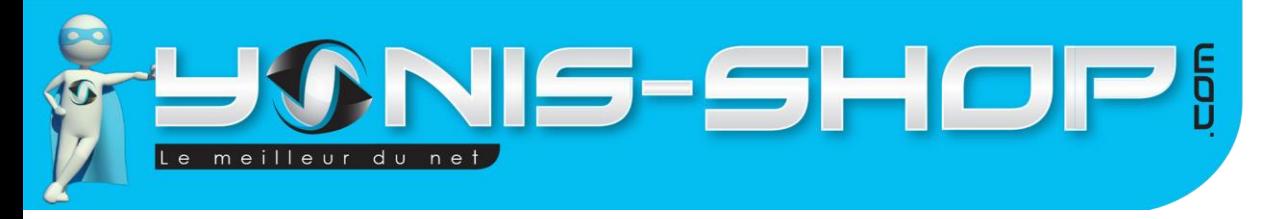

Le numéro administrateur par défaut est déjà considéré comme un numéro SOS. Il est le numéro SOS 1.

Notez que l'ordre des numéro SOS a une importance. Du 2 au 5, car ce sera l'ordre d'appel des numéros lorsque le bouton SOS est enfoncé par le porteur du traceur. Pour enregistrer le ou les numéro(s) SOS veuillez suivre la procédure suivante :

Allumez votre traceur. Envoyez par SMS le code suivant :

#### **sos2,0601020304,sos3,0605060708,sos4,0606070809,sos5,0610121314#**

**sos2,0601020304** : Numéro de téléphone défini en 2ème position SOS. Ce numéro sera également

sauvegardé sur la touche 2 du traceur pour réaliser des appels.

**sos3,0605060708** : Numéro de téléphone défini en 3ème position SOS.

**sos4,0606070809** : Numéro de téléphone défini en 4ème position SOS.

**sos5,0610121314** : Numéro de téléphone défini en 5ème position SOS.

N'oubliez pas de fermer la commande par le symbole # pour que celle-ci soit valide. Si votre traceur a accepté cette commande, vous recevrez un SMS de confirmation.

Attention : Rien ne vous oblige à entrer 5 numéros SOS. Si vous souhaitez entrez un nombre inférieur, après le dernier numéro de téléphone que vous souhaitez enregistré, inscrivez le symbole # qui a pour but de clore la commande SMS.

#### Exemple : **sos2,0601020304,sos3,0605060708#**

Vous n'aurez ici par exemple que deux numéros SOS en supplément du numéro administrateur.

Une fois les numéros sauvegardés, la personne détentrice du traceur n'aura plus qu'à appuyer sur le bouton S du traceur durant 5 à 10 secondes pour que celui-ci prévienne alors le ou les numéros préenregistrés. Si aucun numéro supplémentaire n'a été ajouté, seul l'administrateur du traceur recevra le SMS de SOS et l'appel du traceur.

#### **H - Mode téléphone**

Ce traceur est équipé d'un haut-parleur et d'un microphone. Cela permet de passer et recevoir un appel directement sur votre traceur.

Yonis Distribution BP 60059 33166 Saint Medard en Jalles CEDEX - 05 56 34 86 31 RCS BORDEAUX 527861942

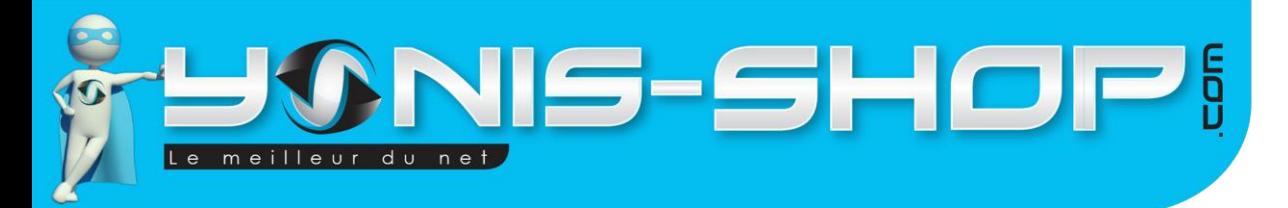

La personne détentrice du traceur pourra appeler le numéro administrateur ou le numéro SOS 2 qui sera enregistré sur le bouton 2 du traceur.

Pour passer un appel depuis le traceur, il suffit simplement d'appuyer sur le bouton 1 ou 2 selon la personne que l'on souhaite contacter (Administrateur ou SOS 2). Une fois l'appel décroché, vous pourrez entendre et parler avec votre correspondant. Pour raccrocher, il suffit d'appuyer une fois sur le bouton ON/OFF.

Lorsque le traceur reçoit un appel, une sonnerie retentit et plusieurs modes de décrochage sont disponibles. **1 ère méthode de décrochage : Via les boutons du traceur**

Par défaut, lorsque votre traceur reçoit un appel, il faut que la personne équipée de celui-ci appuie sur l'un des boutons en façade (Bouton 1, 2 ou S). Le traceur va décrocher et vous pourrez alors entendre votre correspondant comme sur un téléphone classique.

#### **2 ème méthode de décrochage : Décrochage automatique**

En envoyant par SMS la commande : **mt#** votre traceur GPS décrochera automatiquement au bout d'une sonnerie lorsque vous l'appellerez. Vous serez alors directement en contact avec la personne détentrice du traceur.

Si vous souhaitez revenir à la 1ère méthode de décrochage, envoyez la commande : **aj#**

#### **I - Mode Micro espion, écoute silencieuse**

Ce traceur GPS dispose d'une fonction écoute silencieuse. Pour activer celle-ci, envoyez simplement le code : **jy#**

Une fois le code envoyé, dès que vous appellerez le traceur, celui-ci décrochera au bout d'une sonnerie et vous pourrez entendre tout ce qui se passe autour de celui-ci et cela en tout discrétion. La personne détentrice du traceur ne vous entendra pas.

Pour désactiver cette fonction de micro espion, envoyez simplement la commande : **aj#** Vous reviendrez alors à la fonction téléphone classique.

#### **J - Activer / Désactiver les LEDS**

Votre traceur dispose de deux LED sur sa façade avant. Elles vous indiquent si votre traceur capte les réseaux GSM et GPS. Elles sont de deux couleurs. Elles disposent de différents codes :

LED Bleu : GPS. Clignotement lent : Recherche des satellites. Clignotement rapide : satellites acquis. Éteinte : Aucun signal GPS détecté, fin de recherche.

LED Jaune : GSM. Clignotement lent : Recherche de réseaux mobiles. Clignotement rapide : connecté au réseau mobile. Éteinte : Aucun signal GSM détecté, fin de recherche.

Yonis Distribution BP 60059 33166 Saint Medard en Jalles CEDEX - 05 56 34 86 31 RCS BORDEAUX 527861942

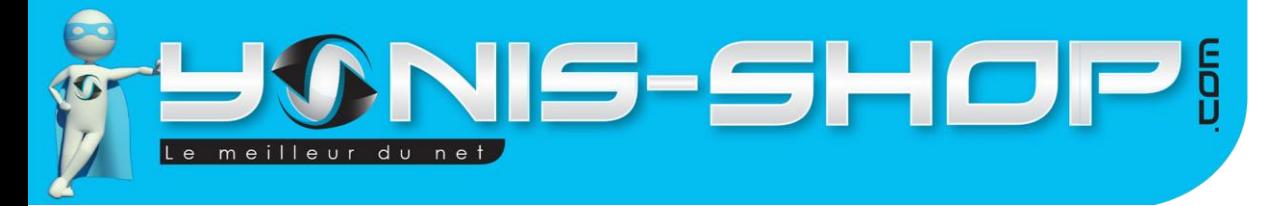

Pour désactiver ces LED envoyez simplement la commande suivante : **loff#** Pour les réactiver, envoyez simplement : **lon#**

Yonis Distribution BP 60059 33166 Saint Medard en Jalles CEDEX - 05 56 34 86 31 RCS BORDEAUX 527861942